# Legacy Workflow Path

### **Overview**

Describes the Legacy Workflow Path, by which a concept is mapped independently by one or two specialists (in conjunction with a previously loaded legacy record), with conflicts arising resolved by the lead.

## TBD - details below are from the legacy workflow

## Details

For general details on workflow, see Editing, Tracking, Workflow.

#### Workflow Diagram

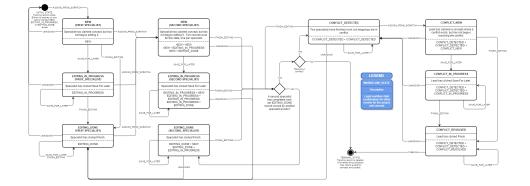

#### (Click to enlarge)

#### **INITIAL STATE:**

- A tracking record for the concept to be mapped has been created by Compute Workflow.
- No map records exist for this concept and project.

#### FINAL STATE:

- No tracking record exists for this concept and project.
  A single map record marked READY\_FOR\_PUBLICATION exists.

#### Workflow Status Combinations and Action Enumeration

The table below describes the stagess that exist and actions that can be taken for each stage of the workflow. The columns are:.

- · Workflow Status Combination: The combinations of map records that exist for a given concept and project. Each combination is listed on a new line. Where multiple records exist for a single combination, they are linked with a plus sign (+), e.g. EDITING\_DONE + EDITING\_IN\_PROGRESS. The current user's record (if any) is marked in **bold**.
- Action: Each row represents a permitted workflow action that can be performed on a particular workflow status combination.
- Result: Describes actions performed on specific map records as a result of the action.
- Trigger: The user's action in the Mapping Tool user interface resulting in a request to perform an action.

| Workflow Status Combination                                                 | Action                  | Result                                                                       | Trigger                                                      |
|-----------------------------------------------------------------------------|-------------------------|------------------------------------------------------------------------------|--------------------------------------------------------------|
| Specialist Level Work: User's record marked in bold                         |                         |                                                                              |                                                              |
| [NO RECORDS – INITIAL STATE ]<br>NEW<br>EDITING_IN_PROGRESS<br>EDITING_DONE | ASSIGN_FROM_S<br>CRATCH | Record created with NEW status.                                              | User clicks Assign Concept on Available Work widget          |
| NEW                                                                         | SAVE_FOR_LATER          | Specialist's record saved without validation and set to EDITING_IN_PROGRESS. | Specialist clicks Save For Later on Map Record editing page. |

|                                                              | FINISH_EDITING | Specialist's record validated. If validation<br>successful, specialist's record<br>saved and marked EDITING_DONE.                                                                                                    | Specialist clicks Finish from Map Record editing page.                                                                       |
|--------------------------------------------------------------|----------------|----------------------------------------------------------------------------------------------------|----------------------------------------------------------------------------------------------------|
|                                                              | UNASSIGN       | Specialist's record deleted.                                                                                                    | Specialist clicks Unassign on Assigned Work widget.                                                                          |
| EDITING_IN_PROGRESS                                          | SAVE_FOR_LATER | Specialist's record saved without validation. No workflow modification.                                                                                                    | Specialist clicks Save For Later on Map Record editing page.                                                                 |
|                                                              | FINISH_EDITING | Specialist's record validated. If validation<br>successful, specialist's record<br>saved and marked EDITING_DONE.                                                                                                    | Specialist clicks Finish from either:<br>• Map Record editing page, or<br>• Assigned Work widget.                            |
|                                                              | UNASSIGN       | Specialist's record deleted.                                                                                                    | Specialist clicks Unassign on Assigned Work widget.                                                                          |
| EDITING_DONE                                                 | SAVE_FOR_LATER | Specialist's record saved without validation. No workflow modification.                                                                                                    | Specialist clicks Save For Later on Map Record editing page.                                                                 |
|                                                              | FINISH_EDITING | Specialist's record validated. If validation<br>successful, specialist's record<br>saved. No workflow modification.                                                                                                    | Specialist clicks Finish from Map Record editing page.                                                                       |
|                                                              | UNASSIGN       | Specialist's record deleted.                                                                                                    | Specialist clicks Unassign on Assigned Work widget.                                                                          |
| NEW + NEW<br>NEW + EDITING_IN_PROGRESS<br>NEW + EDITING_DONE | SAVE_FOR_LATER | Specialist's record saved without validation and<br>set to EDITING_IN_PROGRESS.                                                                                                    | Specialist clicks Save For Later on Map Record editing page.                                                                 |
|                                                              | FINISH_EDITING | <ul> <li>Specialist's record validated. If record valid:</li> <li>If EDITING_DONE record exists: <ul> <li>Compare this record to</li> <li>EDITING_DONE record.</li> <li>If conflict detected, set both records to</li> <li>CONFLICT_DETECTED</li> <li>If conflict not detected</li> <li>Set user's record to</li> <li>READY_FOR_PUBLICATION</li> <li>Delete second</li> <li>CONFLICT_DETECTED record</li> <li>Delete tracking record</li> </ul> </li> <li>IF EDITING_DONE record to EDITING_DONE</li> </ul> | Specialist clicks Finish from Map Record editing page.                                                                       |
|                                                              | UNASSIGN       | Specialist's record deleted.                                                                                                    | Specialist clicks Unassign on Assigned Work widget.                                                                          |
| EDITING_IN_PROGRESS + NEW<br>EDITING_IN_PROGRESS +           | SAVE_FOR_LATER | Specialist's record saved without validation. No workflow change.                                                                                                    | Specialist clicks Save For Later on Map Record editing page.                                                                 |
| EDITING_IN_PROGRESS<br>EDITING_IN_PROGRESS +<br>EDITING_DONE | FINISH_EDITING | Specialist's record validated. If record valid:  If EDITING_DONE record exists: Compare this record to EDITING_DONE record. If conflict detected, set both records to CONFLICT_DETECTED If conflict not detected Set user's record to READY_FOR_PUBLICATION Delete second CONFLICT_DETECTED record IF EDITING_DONE record does not exist: set user's record to EDITING_DONE                                                                                                    | <ul> <li>Specialist clicks Finish from either:</li> <li>Map Record editing page, or</li> <li>Assigned Work widget</li> </ul> |
|                                                              | UNASSIGN       | Specialist's record deleted.                                                                                                    | Specialist clicks Unassign on Assigned<br>Work widget                                                                        |
| EDITING_DONE + NEW<br>EDITING_DONE +                         | SAVE_FOR_LATER | Specialist's record saved without validation. No workflow change.                                                                                                    | Specialist clicks Save For Later on Map Record editing page                                                                  |
| EDITING_IN_PROGRESS                                          | FINISH_EDITING | Specialist's record validated. If validation successful, record saved.                                                                                                    | Specialist clicks Finish from Map Record editing page.                                                                       |
|                                                              | UNASSIGN       | Specialist's record deleted.                                                                                                    | User clicks Unassign on Assigned Work widget                                                                                 |
| CONFLICT_DETECTED +<br>CONFLICT_DETECTED                     | SAVE_FOR_LATER | Specialist's record saved without validation. No<br>workflow change.                                                                                                    | User clicks Save for Later on Map Reco editing page.                                                                         |

|                                                                    | FINISH_EDITING          | Specialist's record validated. If validation<br>successful, compare this<br>record to second CONFLICT_DETECTED record:<br>• If conflict detected, save record. No workflow<br>modification<br>• If conflict not detected<br>• Set user's record to<br>READY_FOR_PUBLICATION<br>• Delete second CONFLICT_DETECTED<br>record<br>• Delete tracking record | User clicks Finish on Map Record editing page.                                              |
|--------------------------------------------------------------------|-------------------------|----------------------------------------------------------------------------------------------------|---------------------------------------------------------------------------------------------|
|                                                                    | UNASSIGN                | Specialist's record deleted.<br>Remaining CONFLICT_DETECTED record set to<br>EDITING_DONE.                                                                                                    | Specialist clicks Unassign on Assigned<br>Work widget                                       |
|                                                                    | ASSIGN_FROM_S<br>CRATCH | Record created with CONFLICT_NEW status                                                                                                    | Lead clicks Assign Conflict from Available Work widget.                                     |
|                                                                    | Lead Le                 | evel Work: User's record is marked in bold                                                                                                    |                                                                                             |
| CONFLICT_DETECTED<br>+ CONFLICT_DETECTED<br>+ <b>CONFLICT_NEW</b>  | SAVE_FOR_LATER          | Lead's record saved without validation<br>and marked CONFLICT_IN_PROGRESS.                                                                                                    | Lead clicks Save for Later on Compare Records editing page.                                 |
|                                                                    | FINISH_EDITING          | Lead's record validated. If validation successful,<br>lead's record<br>saved and marked CONFLICT_RESOLVED                                                                                                    | Lead clicks Finish from Compare Records editing page.                                       |
|                                                                    | UNASSIGN                | Lead's record deleted.                                                                                                    | Lead clicks Unassign on Assigned Work widget.                                               |
| CONFLICT_DETECTED<br>+ CONFLICT_DETECTED<br>+ CONFLICT_IN_PROGRESS | SAVE_FOR_LATER          | Lead's record saved without validation. No workflow change.                                                                                                    | Lead clicks Save for Later on Compare Records editing page.                                 |
|                                                                    | FINISH_EDITING          | Lead's record validated. If validation successful,<br>lead's record<br>saved and marked CONFLICT_RESOLVED                                                                                                    | Lead clicks Finish from either:<br>• Compare Records editing page<br>• Assigned Work widget |
|                                                                    | UNASSIGN                | Lead's record deleted                                                                                                    | Lead clicks Unassign on Assigned Work widget.                                               |
| CONFLICT_DETECTED<br>+ CONFLICT_DETECTED<br>+ CONFLICT_RESOLVED    | SAVE_FOR_LATER          | Lead's record saved without validation. No workflow change.                                                                                                    | Lead clicks Save for Later on Compare Records editing page.                                 |
|                                                                    | FINISH_EDITING          | Lead's record validated. If validation successful,<br>lead's record<br>saved and marked CONFLICT_RESOLVED                                                                                                    | Lead clicks Finish from Compare Records editing page.                                       |
|                                                                    | PUBLISH                 | Lead's record set to READY_FOR_PUBLICATION.<br>Records marked CONFLICT_DETECTED deleted.<br>Tracking record deleted.                                                                                                    | Lead clicks Publish from Assigned Work widget.                                              |
|                                                                    |                         | LEADS TO FINAL STATE.                                                                                                    |                                                                                             |
|                                                                    | UNASSIGN                | Lead's record deleted.                                                                                                    | Lead clicks Unassign on Assigned Work widget.                                               |
|                                                                    |                         |                                                                                                    |                                                                                             |

# Description of workflow combinations

This section describes each possible combination of workflow statuses attached to a tracking record for a concept and project.

| Status 1                | Status 2                | Status 3 | Explanation                                                                                                   |
|-------------------------|-------------------------|----------|----------------------------------------------------------------------------------------------------|
| Status 1                | Status 2                | Status 3 | Explanation                                                                                                   |
| NEW                     |                         |          | One specialist has claimed the concept, but has not begun editing                                             |
| EDITING_IN_P<br>ROGRESS |                         |          | One specialist has begun editing, and has saved work.                                                         |
| EDITING_DONE            |                         |          | One specialist has completed editing.                                                                         |
| NEW                     | NEW                     |          | Two specialists have claimed the concept, but neither have begun editing.                                     |
| NEW                     | EDITING_IN_P<br>ROGRESS |          | Two specialists have claimed the concept. The first has not begun editing; the second has saved editing work. |
| NEW                     | EDITING_DONE            |          | Two specialists have claimed the concept. The first has not begun editing; the second has completed editing.  |

| EDITING_IN_P<br>ROGRESS | EDITING_IN_P<br>ROGRESS |                          | Two specialists are both still editing records.                                                                                                    |
|-------------------------|-------------------------|--------------------------|----------------------------------------------------------------------------------------------------|
| EDITING_IN_P<br>ROGRESS | EDITING_DONE            |                          | One specialist has finished editing the record and the other is still editing.                                                                                                    |
| EDITING_DONE            | EDITING_DONE            |                          | Exists only temporarily until conflict analysis occurs, at which point either a conflict is detected and the status changes, or a conflict is not detected and these records are removed. |
| CONFLICT_D<br>ETECTED   | CONFLICT_D<br>ETECTED   |                          | Two specialists have completed work, and mappings are in conflict. Requires lead review.                                                                                                  |
| CONFLICT_D<br>ETECTED   | CONFLICT_D<br>ETECTED   | CONFLICT_NEW             | A lead has claimed a conflict for review, but has not begun editing.                                                                                                    |
| CONFLICT_D<br>ETECTED   | CONFLICT_D<br>ETECTED   | CONFLICT_IN_<br>PROGRESS | A lead has begun resolving a conflict, and has saved work.                                                                                                    |
| CONFLICT_D<br>ETECTED   | CONFLICT_D<br>ETECTED   | CONFLICT_RE<br>SOLVED    | A lead has finished reviewing a conflict.                                                                                                    |

# Links/References

• Editing, Tracking, Workflow